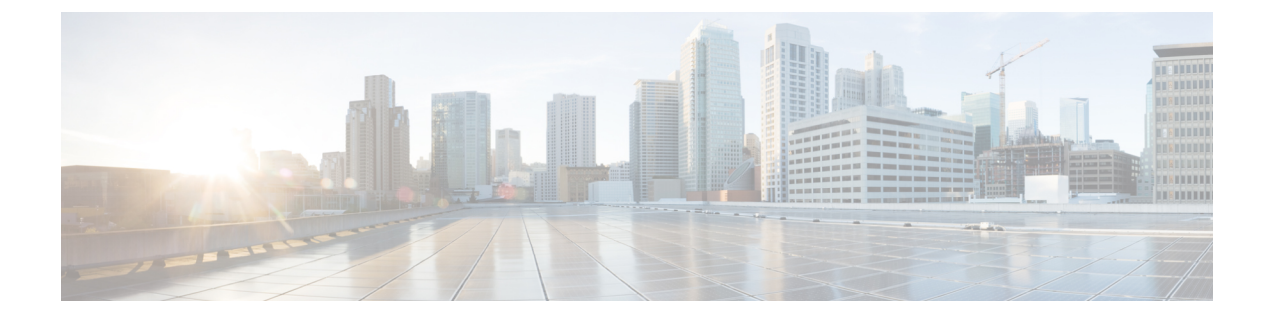

## コール自動転送

- コール転送の概要 (1 ページ)
- コール転送の設定タスク フロー (3 ページ)
- コール転送の連携動作 (22 ページ)
- コール転送の制限事項 (27 ページ)

## コール転送の概要

ユーザは Cisco Unified IP Phone がコールを別の電話に転送するように設定できます。次のコール 転送タイプがサポートされています。

- [帯域幅不足時転送(Call Forward No Bandwidth)]:帯域幅不足が原因で電話番号へのコール が失敗すると、コールが転送されます。また、公衆電話交換網(PSTN)をボイスメールシス テムへの代替ルートとして使用する自動代替ルーティング(AAR)接続先への転送機能が提 供されます。
- [代替宛先への転送(Call Forward with Alternate Destination)]:電話番号と転送先へのコール に応答がない場合にコールが転送されます。最終的な手段としてコールは代替接続先に転送 されます。このコール転送タイプは「MLPP 代替パーティ接続先」とも呼ばれます。「」
- 不在転送(**CFA**):すべてのコールが 1 つの電話番号に転送されます。
- 話中転送(**CFB**):回線が使用中であり、設定されている話中転送(CFB)トリガー値に到 達した場合にのみコールが転送されます。
- 無応答時転送(**CFNA**):設定されている[無応答時の呼び出し時間(NoAnswerRingDuration)] タイマーが期限切れになるか、接続先の登録が解除された後で、電話が応答しない場合にコー ルが転送されます。
- カバレッジなし時転送(**CFNC**):ハント リストの電話番号をすべて使用したか、またはタ イムアウトになった場合にコールが転送されます。カバレッジの関連ハント パイロットによ り、最終転送に [個人の初期設定を使用(Use Personal Preferences)] が指定されます。「」
- [未登録不在転送 (CFU) (Call Forward Unregistered (CFU))]: リモート WAN リンクの障害 が原因で電話が未登録の場合にコールが転送されます。また、公衆電話交換網(PSTN)経由

での自動再ルーティング機能が提供されます。発信者のタイプ(内部または外部)に基づい てコールを転送することもできます。

·CFA 接続先オーバーライド:コールの転送先ユーザ(ターゲット)が、コールが転送される ユーザ(開始ユーザ)にコールを発信するときに、コールが転送されます。ターゲットにコー ルが転送される代わりに、イニシエータの電話で呼出音が鳴ります。

### 不在転送(**CFA** ループ防止と **CFA** ループ ブレークアウトを含む)

不在転送(CFA)では、電話ユーザが 1 つの電話番号にすべてのコールを転送できます。

CFA は内線コールと外線コールに設定できます。また、コーリング サーチ スペース(CSS)を設 定することによって、ボイスメール システムまたはダイヤルした接続先番号にコールを転送でき ます。Unified Communications Manager には、CFA 用の 2 番目のコーリング スペース設定フィール ドが含まれます。CFAのセカンダリCSSと、CFAの既存のCSSとの組み合わせにより、代替CSS システム設定がサポートされます。CFA をアクティブにすると、CFA 接続先の検証および CFA 接続先へのコールのリダイレクトには、CFA のプライマリ CSS とセカンダリ CSS だけが使用さ れます。これらのフィールドが空白の場合、ヌル CSS が使用されます。CFA のプライマリ CSS で設定されているCSSフィールドと、CFAのセカンダリCSSのフィールドだけが使用されます。 電話から CFA をアクティブにすると、CFA の CSS と CFA のセカンダリ CSS を使用して CFA 接 続先が検証され、このCFA接続先がデータベースに書き込まれます。CFAがアクティブな場合、 CFA 接続先は常に、CFA の CSS および CFA のセカンダリ CSS に対して検証されます。

Unified Communications Manager CFA ループが識別されると、電話での CFA のアクティブ化を防 止します。たとえば、電話番号が1000の電話でユーザが[不在(CFwdALL)]ソフトキーを押し、 CFA 接続先として 1001 を入力し、1001 がすべてのコールを電話番号 1002 に転送し、1002 がすべ てのコールを電話番号 1003 に転送し、1003 がすべてのコールを 1000 に転送する場合に、Unified Communications Managerはコール転送ループを検出します。この状況では、UnifiedCommunications Manager はループが発生していることを識別して、電話番号 1000 の電話での CFA のアクティブ 化を防止します。

#### $\boldsymbol{\mathcal{Q}}$

同一電話番号が異なるパーティションに存在している場合、たとえばパーティション 1 と 2 に電 話番号1000が存在している場合、UnifiedCommunications Managerはその電話でのCFAのアクティ ブ化を許します。 ヒント

CFA ループは呼処理には影響しません。これは、Unified Communications Manager は CFA ループ ブレークアウトをサポートしており、これによりCFAループが特定されると、転送チェーンの電 話番号の 1 つで CFNA、CFB などの転送オプションが CFA とともに設定されている場合でも、 コールが転送チェーン全体を通過し、不在転送ループを抜けて、ループが予期されているとおり に完了することが保証されるためです。

たとえば、電話番号 1000 の電話のユーザがすべてのコールを電話番号 1001 に転送し、1001 がす べてのコールを電話番号 1002 に転送し、1002 がすべてのコールを電話番号 1000 に転送すると、 CFA ループが発生します。さらに、電話番号 1002 では電話番号 1004 への CFNA が設定されてい るとします。電話番号1003の電話機のユーザは、電話番号1000をコールします。これは1001に転

送され、1002に転送されます。Unified Communications Manager CFA ループを識別し、そのコール がループから切断され、電話番号1002への接続を試行します。電話番号 1002 の電話のユーザが コールに応答する前に [無応答時の呼び出し時間(No Answer Ring Duration)] タイマーが期限切 れになると、Unified Communications Manager はコールを電話番号 1004 に転送します。

1 つのコールについて Unified Communications Manager が複数の CFA ループを識別することがあり ます。この場合、各ループが識別されるたびに、コールの接続が試みられます。

## コール転送の設定タスク フロー

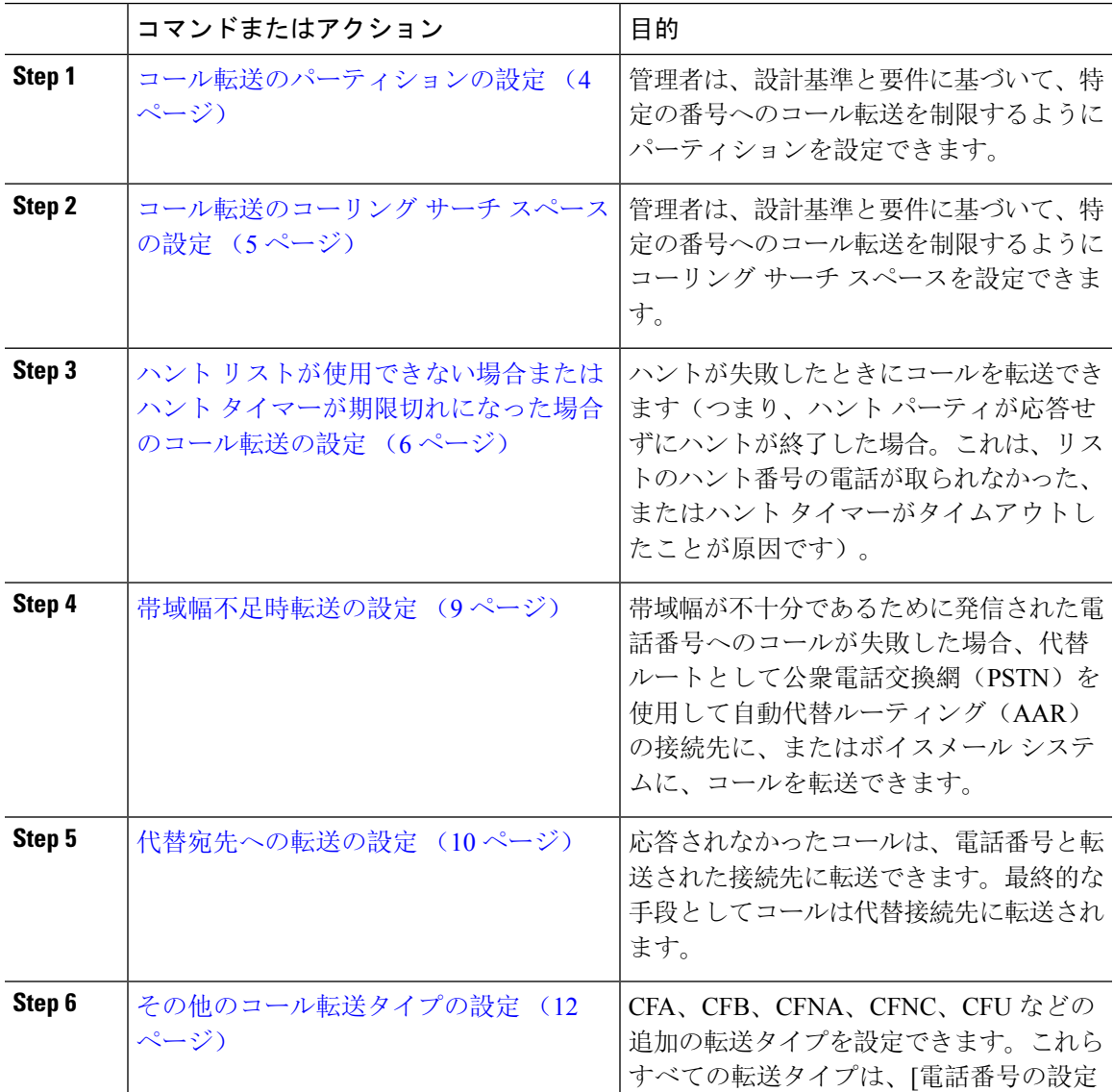

#### 手順

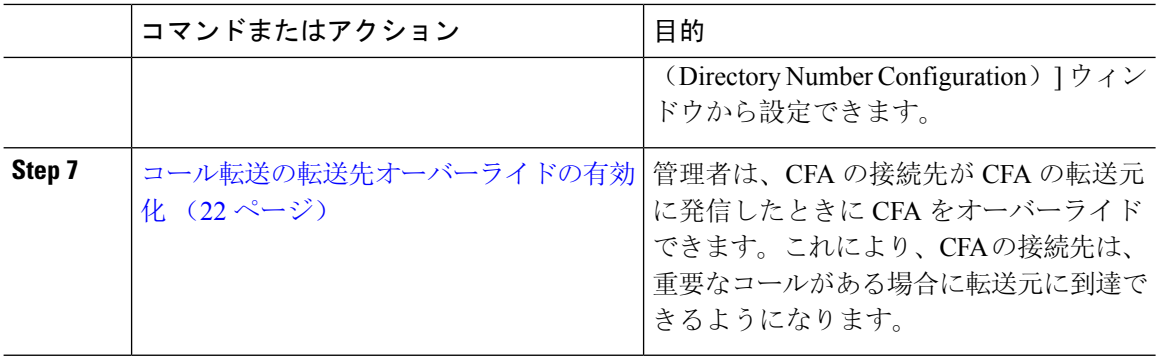

### コール転送のパーティションの設定

パーティションを設定して、ディレクトリ番号(DN)の論理グループと、到達可能性の特徴が類 似したルート パターンを作成します。パーティションを作成することで、ルートプランが組織、 場所、通話タイプに基づいた論理サブセットに分割されることになり、コールルーティングが容 易になります。複数のパーティションを設定できます。

設計基準と要件に基づいて特定の番号へのコール転送を制限するためにパーティションを設定し ます。

#### 手順

- **Step 1** [Cisco Unified CM 管理(Cisco Unified CM Administration)] から、以下を選択します。 **[**コールルー ティング(**Call Routing**)**]** > **[**コントロールのクラス(**Class of Control**)**]** > **[**パーティション (**Partition**)**]** を選択します。
- **Step 2** [新規追加(Add New)] をクリックして新しいパーティションを作成します。
- **Step 3** [パーティション名、説明(Partition Name, Description)] フィールドに、ルート プランに固有の パーティション名を入力します。 パーティション名には、英数字とスペースの他にハイフン(-)とアンダースコア()を使用で きます。パーティション名に関するガイドラインについては、オンライン ヘルプを参照してくだ さい。
- **Step 4** パーティション名の後にカンマ(,)を入力し、パーティションの説明を同じ行に入力します。 説明には、任意の言語で最大50文字を使用できますが、二重引用符(")、パーセント記号(%)、 アンパサンド(&)、バックスラッシュ(\)、山カッコ(◇)、角括弧([])は使用できません。 説明を入力しなかった場合は、Cisco Unified Communications Manager が、このフィールドに自動 的にパーティション名を入力します。
- **Step 5** 複数のパーティションを作成するには、各パーティション エントリごとに 1 行を使います。
- **Step 6** [スケジュール(Time Schedule)] ドロップダウンリストから、このパーティションに関連付ける スケジュールを選択します。
	- スケジュールでは、パーティションが着信コールの受信に利用可能となる時間を指定します。[な し(None)] を選択した場合は、パーティションが常にアクティブになります。
- **Step 7** 次のオプション ボタンのいずれかを選択して、[タイム ゾーン(Time Zone)] を設定します。
	- [発信側デバイス(Originating Device)]:このオプションボタンを選択すると、発信側デバイ スのタイムゾーンと[スケジュール(TimeSchedule)]が比較され、パーティションが着信コー ルの受信に使用できるかどうかが判断されます。
	- [特定のタイム ゾーン(Specific Time Zone)]:このオプション ボタンを選択した後、ドロッ プダウン リストからタイム ゾーンを選択します。選択されたタイム ゾーンと [スケジュール (TimeSchedule)]が比較され、着信コールの受信にパーティションが使用できるかどうかが 判断されます。
- **Step 8** [保存 (Save)] をクリックします。

#### コール転送のパーティション名のガイドライン

コーリングサーチスペースのパーティションのリストは最大1024文字に制限されています。つま り、CSS 内のパーティションの最大数は、パーティション名の長さによって異なります。次の表 を使用して、パーティション名が固定長である場合のコーリングサーチスペースに追加できるパー ティションの最大数を決定します。

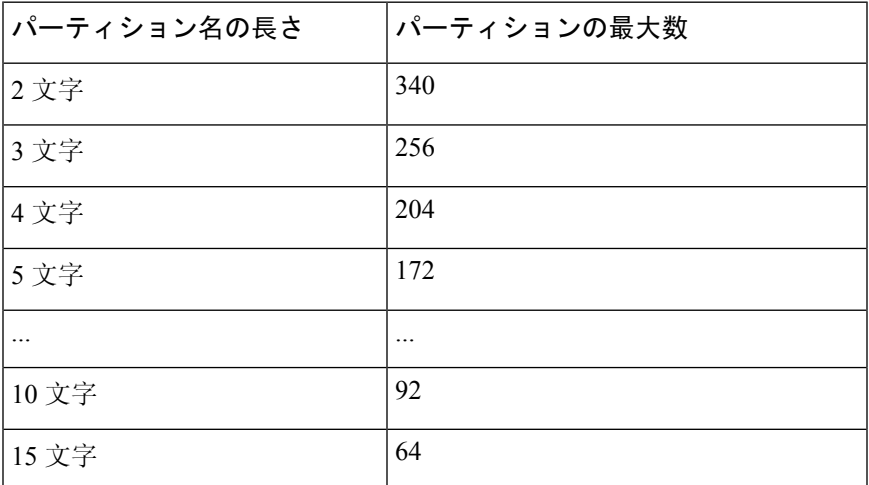

表 **<sup>1</sup> :** パーティション名のガイドライン

### コール転送のコーリング サーチ スペースの設定

コーリング サーチ スペースは、通常はデバイスに割り当てられるルート パーティションの番号 付きリストです。コーリングサーチスペースでは、発信側デバイスが電話を終了しようとする際 に検索できるパーティションが決定されます。

特定の番号へのコール転送を設計基準と要件に基づいて制限するには、コーリングサーチスペー スを設定します。

#### 始める前に

コール転送のパーティションの設定 (4 ページ)

手順

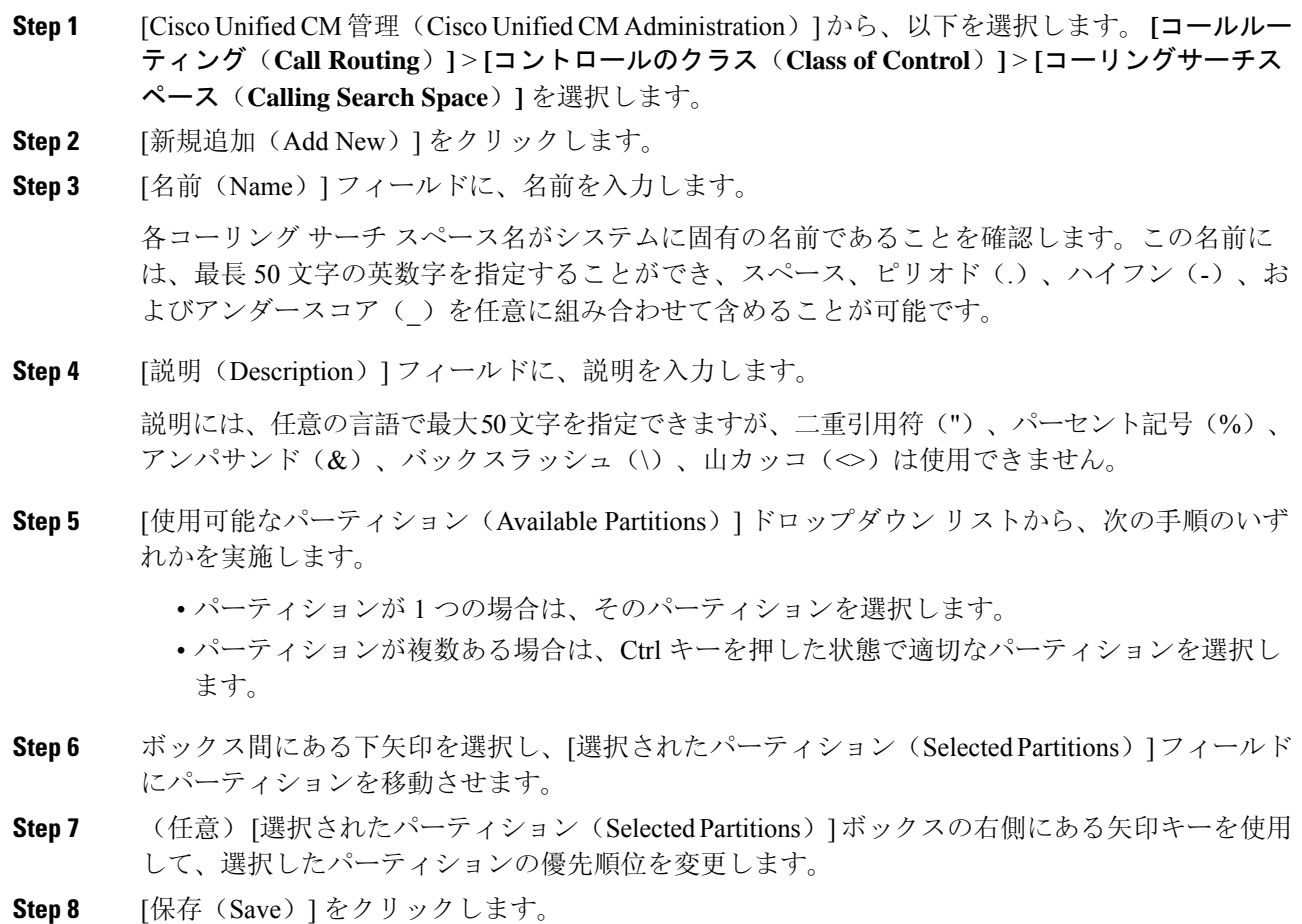

### ハント リストが使用できない場合またはハント タイマーが期限切れ になった場合のコール転送の設定

ハントの概念はコール転送とは異なります。ハントを使用すると、UnifiedCommunicationsManager は 1 つ以上の番号リストにコールを転送でき、各リストは一定のアルゴリズムのセットから選択 されるハント順序を指定します。これらのリストからコールがハント パーティに転送され、パー ティが応答できなかった、または話中であった場合、次のハント パーティでハントが再開されま す(次のハントパーティは現在のハントアルゴリズムによって異なります。)このときハントで は、試行するパーティに対して無応答時転送(CFNA)、話中転送(CFB)、または不在転送 (CFA)の設定値が無視されます。

コール転送では、着信側が応答できない、または通話中で、ハントが行われない場合に、コール を転送する方法(転送またはリダイレクト)について詳細に制御することができます。たとえば、 回線の CFNA 値がハント パイロット番号に設定されている場合、その回線へのコールに応答がな いと、コールはハント パイロット番号に転送され、ハントが開始されます。

#### 始める前に

コール転送のコーリング サーチ スペースの設定 (5 ページ)

手順

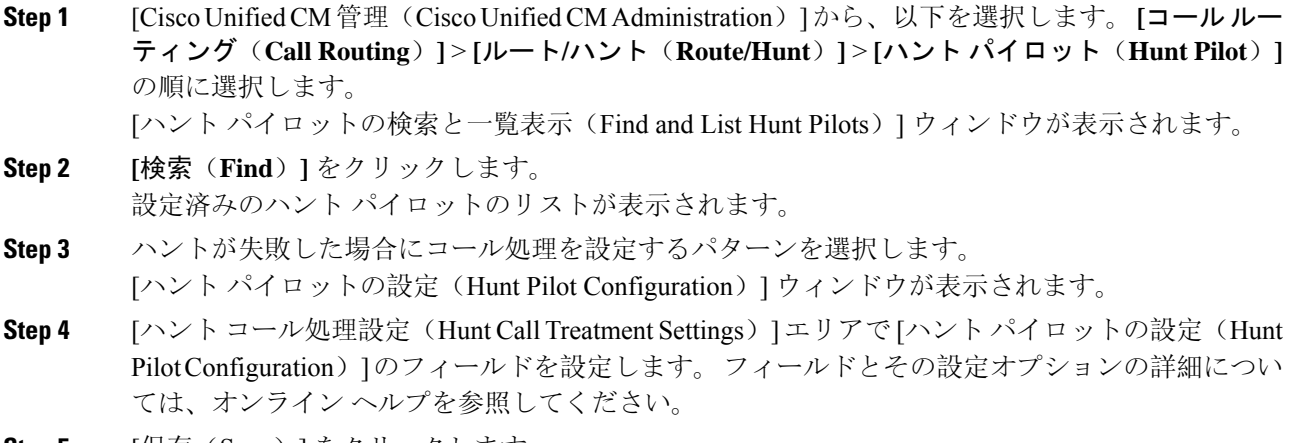

**Step 5** [保存(Save)] をクリックします。

コール転送に関するハント コール処理フィールド

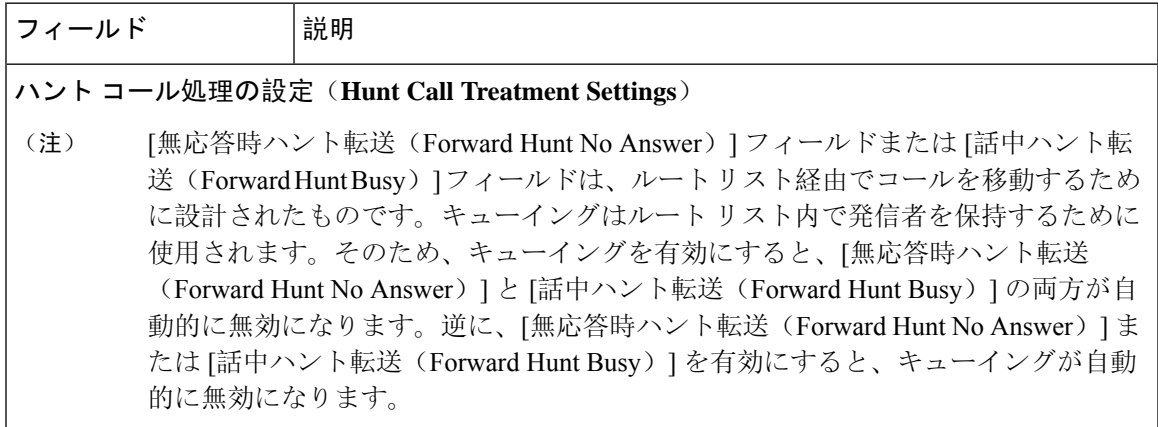

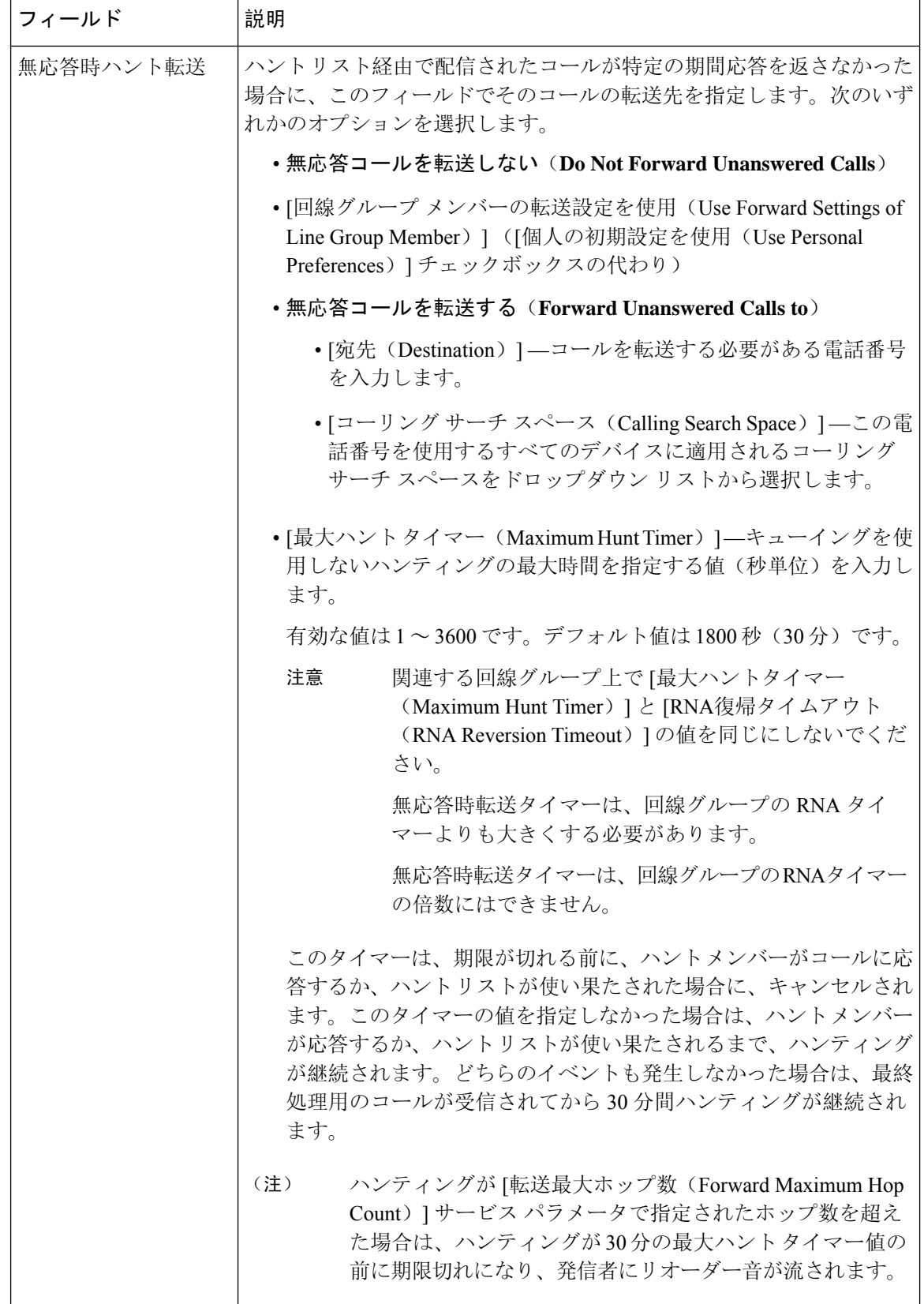

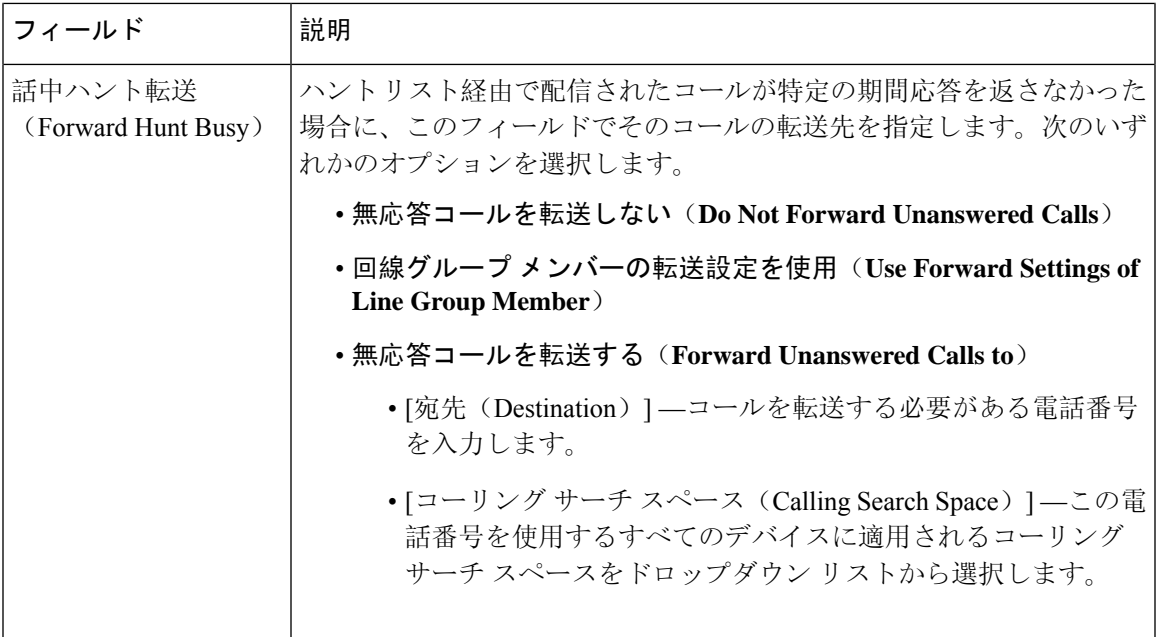

## 帯域幅不足時転送の設定

#### 始める前に

ハントリストが使用できない場合またはハントタイマーが期限切れになった場合のコール転送の 設定 (6 ページ)

#### 手順

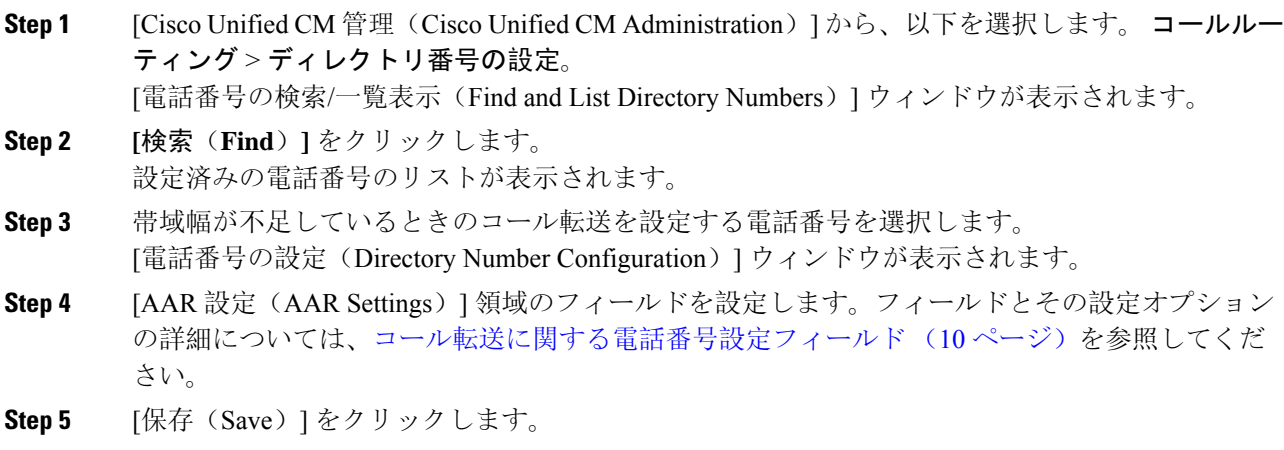

コール転送に関する電話番号設定フィールド

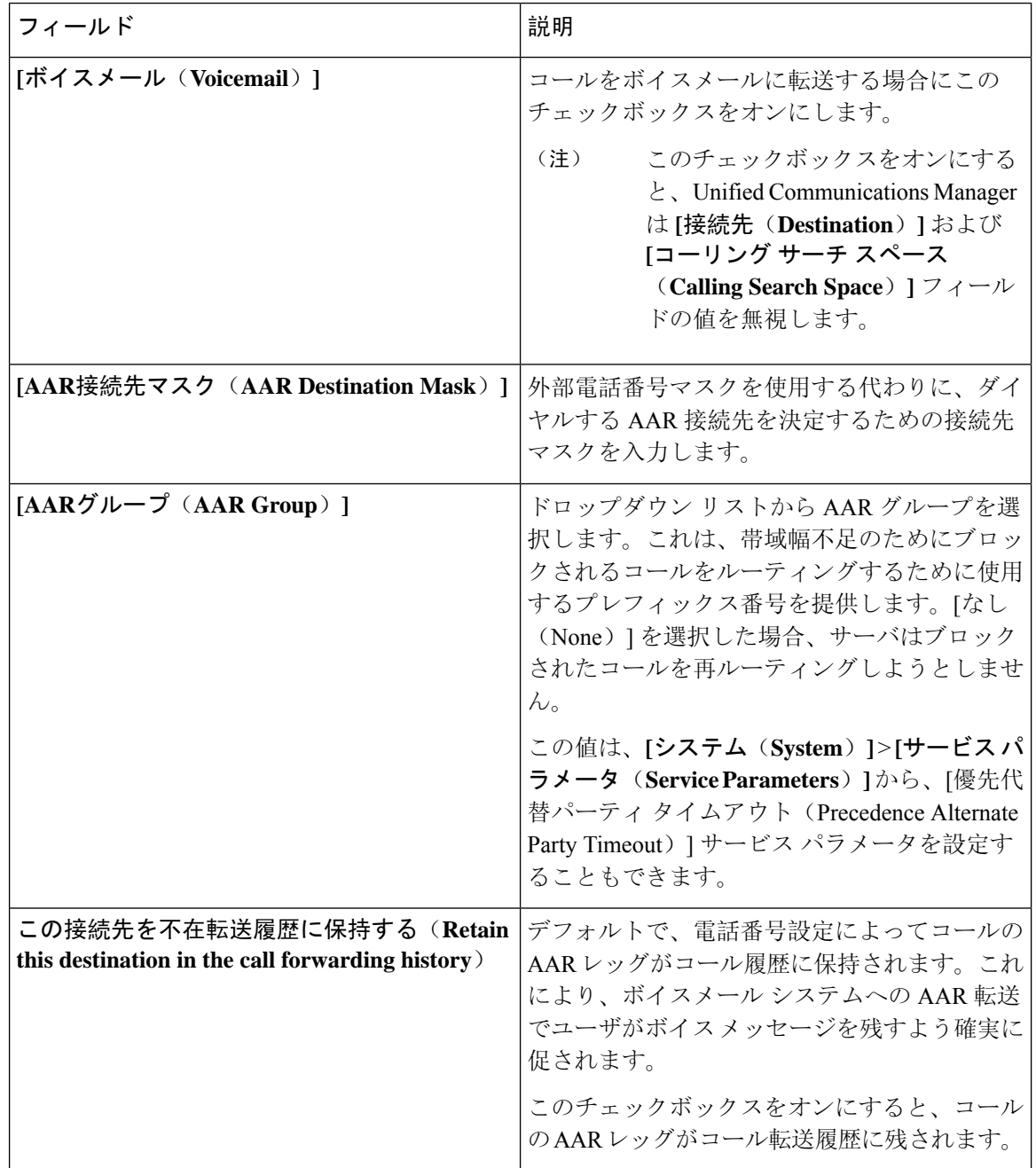

### 代替宛先への転送の設定

#### 始める前に

帯域幅不足時転送の設定 (9 ページ)

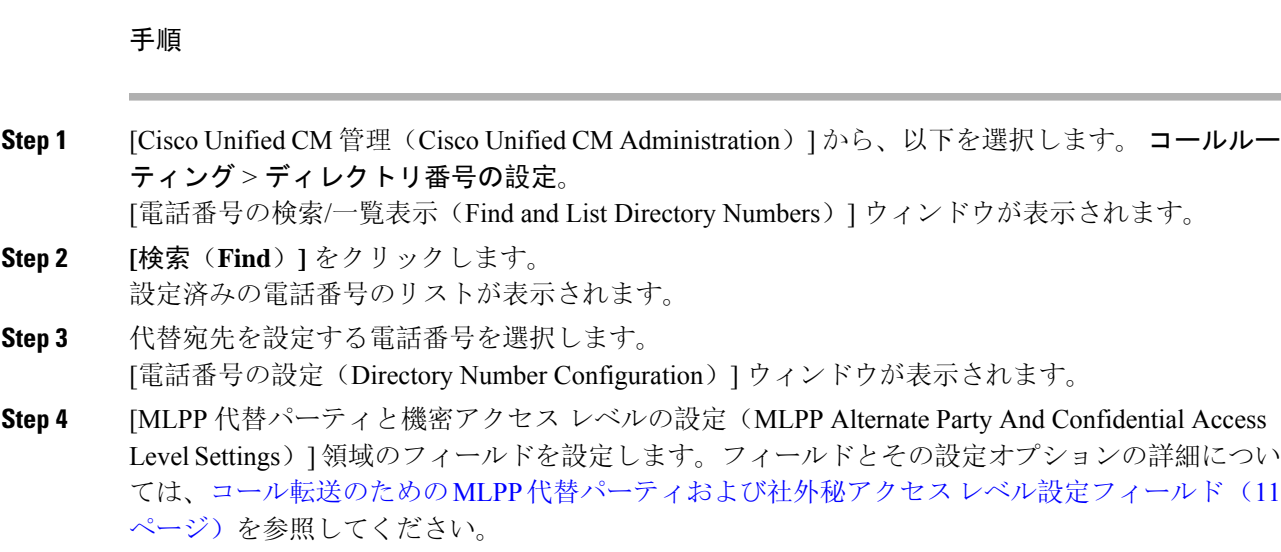

**Step 5** [保存(Save)] をクリックします。

### コール転送のための **MLPP** 代替パーティおよび社外秘アクセス レベル設定フィールド

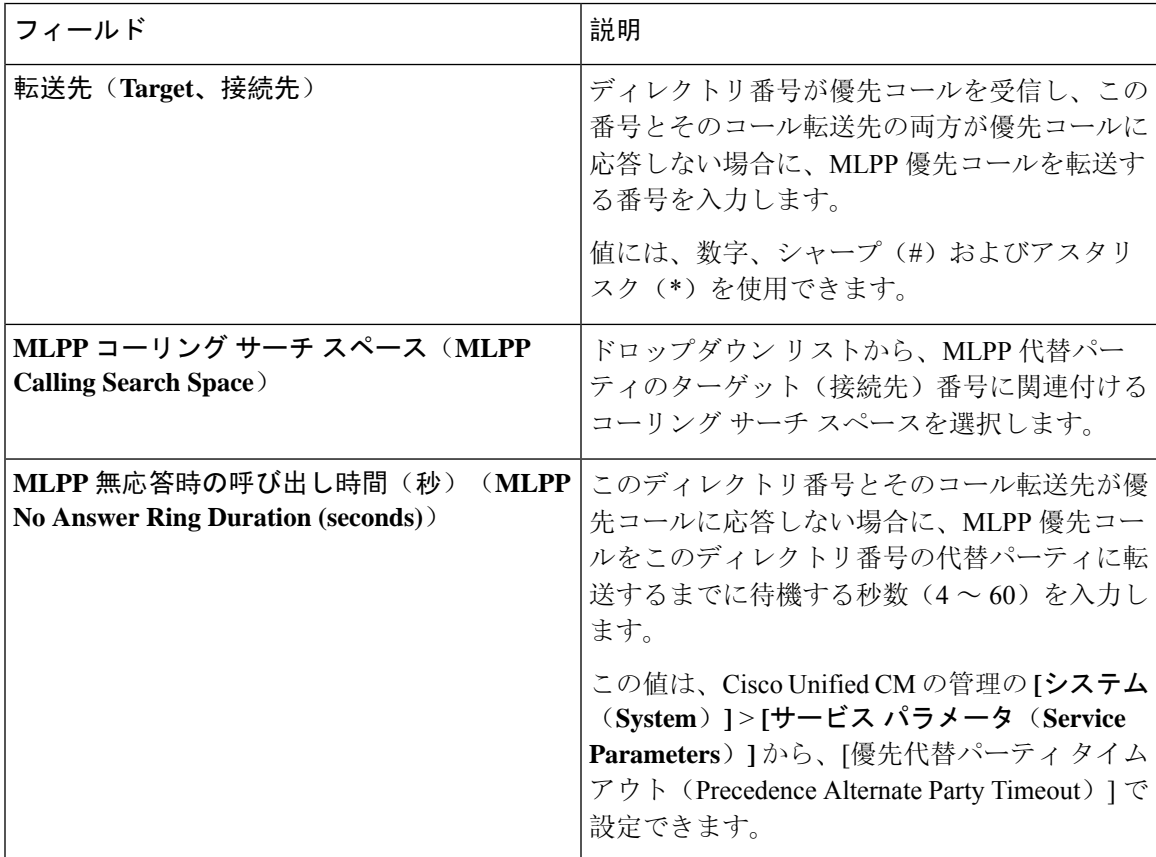

### その他のコール転送タイプの設定

[電話番号の設定(Directory Number Configuration)] ウィンドウから、不在転送(CFA)、話中転 送(CFB)、無応答時転送(CFNA)、カバレッジなし時転送(CFNC)、および未登録の不在転 送(CFU)を設定できます。

#### 始める前に

- コール転送機能が意図したとおりに動作するように、さまざまなパーティションの設定済み の電話と電話番号に対して、コール転送のコーリングサーチスペースも設定することをお勧 めします。そうしないと、転送が失敗する可能性があります。コール転送の接続先にコール が転送またはリダイレクトされると、設定されているコール転送のコールサーチスペースが コール転送に使用されます。
- 代替宛先への転送の設定 (10 ページ)

#### 手順

**Step 1** [Cisco Unified CM 管理(Cisco Unified CM Administration)] から、以下を選択します。 コールルー ティング > ディレクトリ番号の設定。 [電話番号の検索/一覧表示(Find and List Directory Numbers)] ウィンドウが表示されます。 **Step 2 [電話番号の設定 (Directory Number Configuration) ]ウィンドウの[コール転送とコールピックアッ** プの設定(Call Forwarding and Call Pickup Settings)] フィールドで、CFA、CFB、CFNA、CFNC、 およびCFUを設定します。フィールドとその設定オプションについては、コール転送のフィール ド (12 ページ)を参照してください。 **Step 3** [保存 (Save) ] をクリックします。

#### コール転送のフィールド

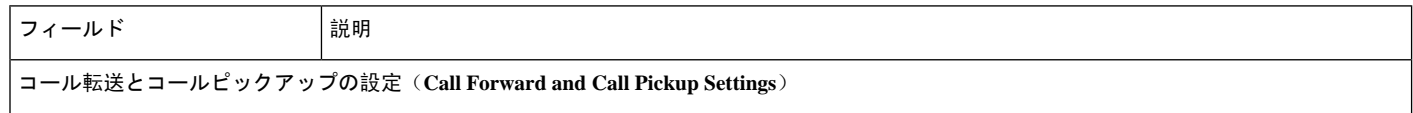

 $\mathbf{l}$ 

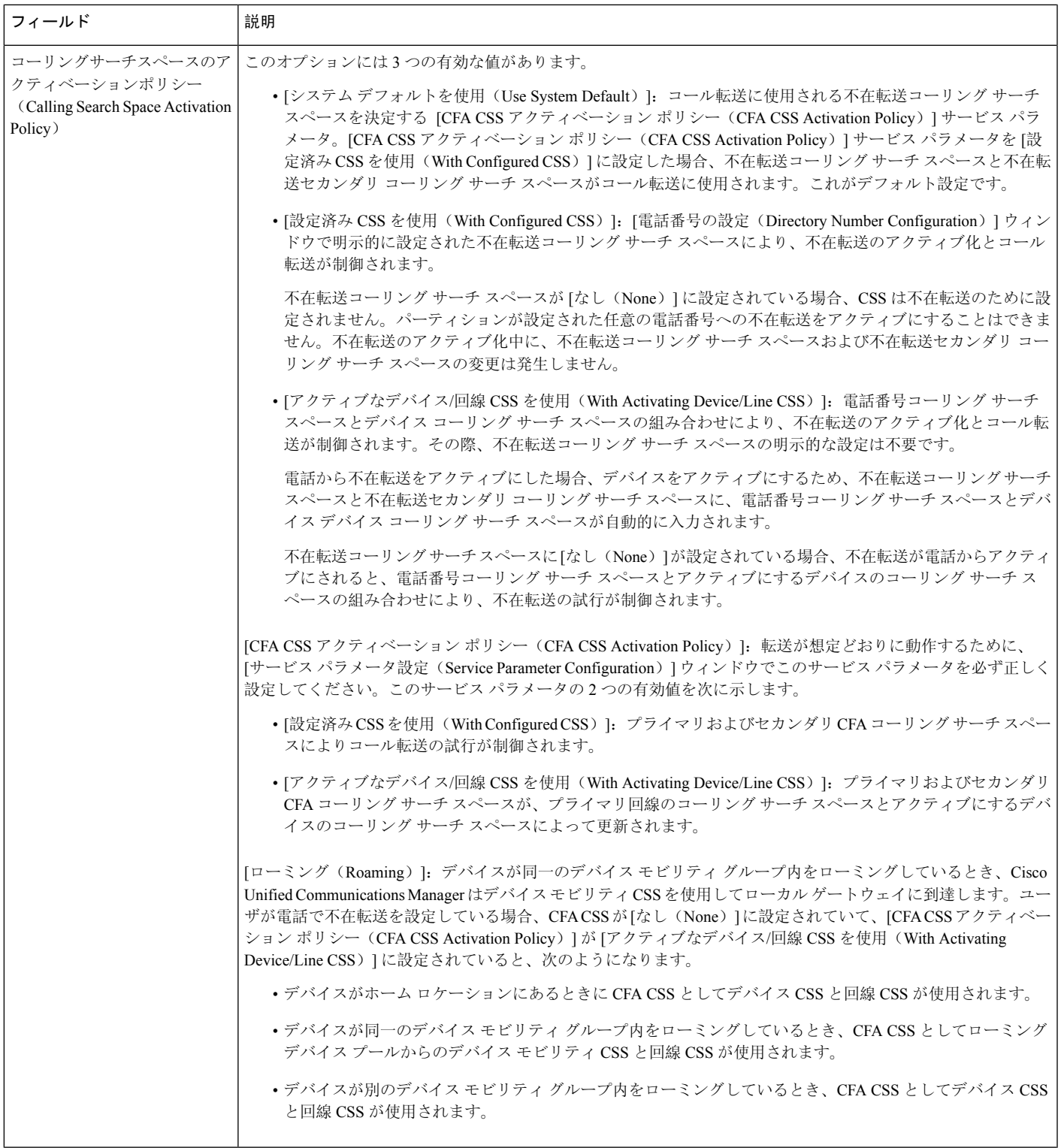

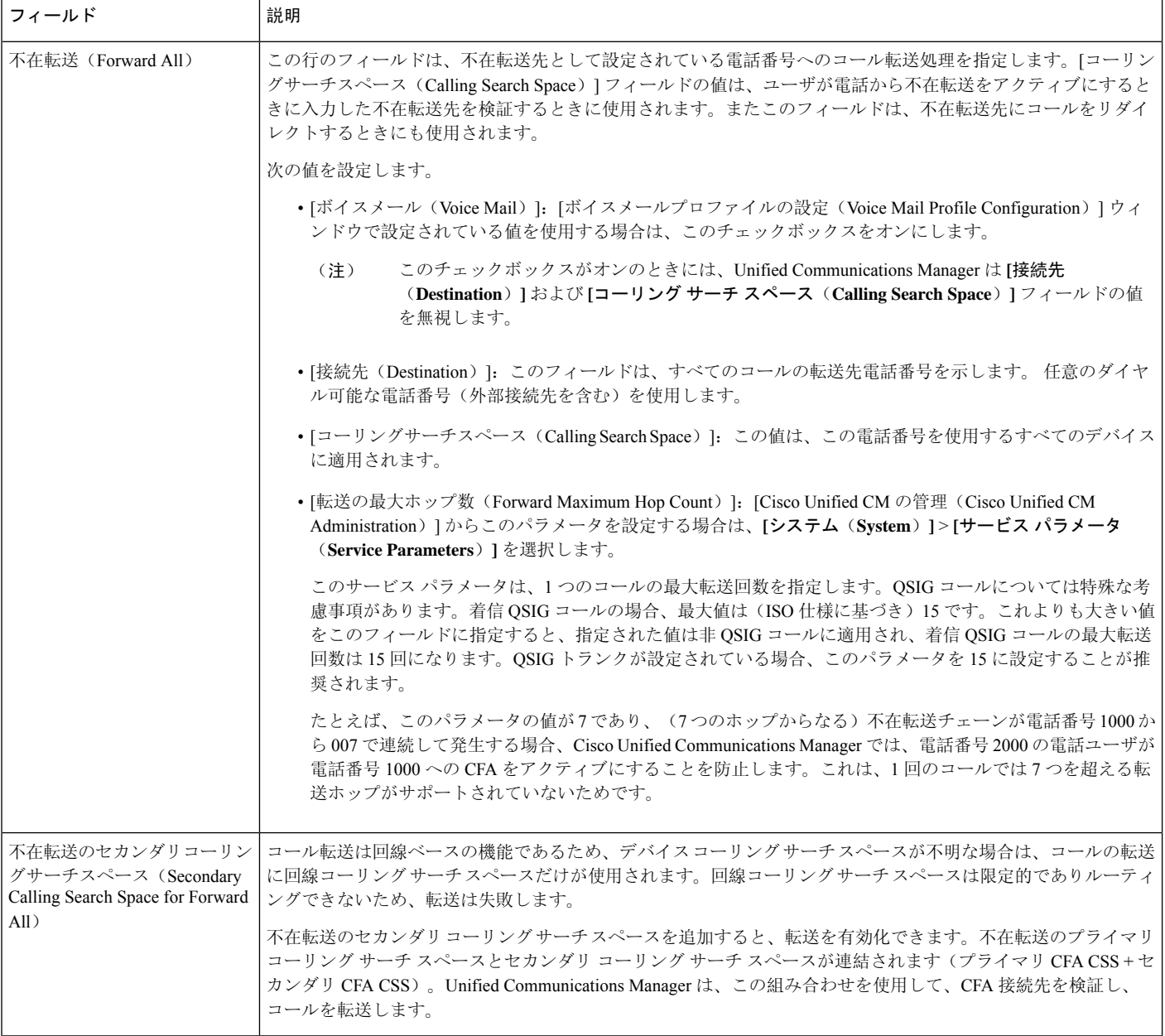

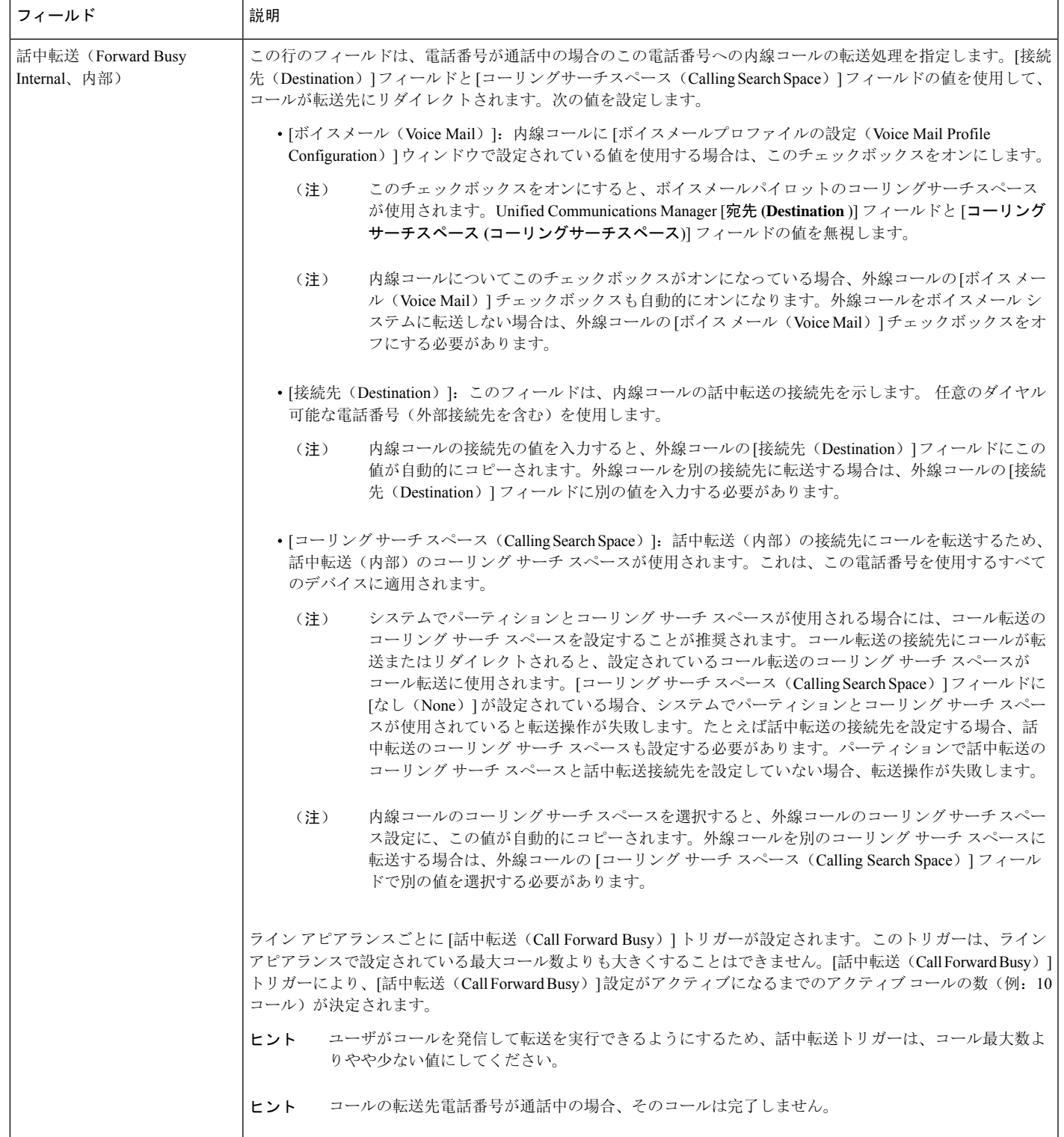

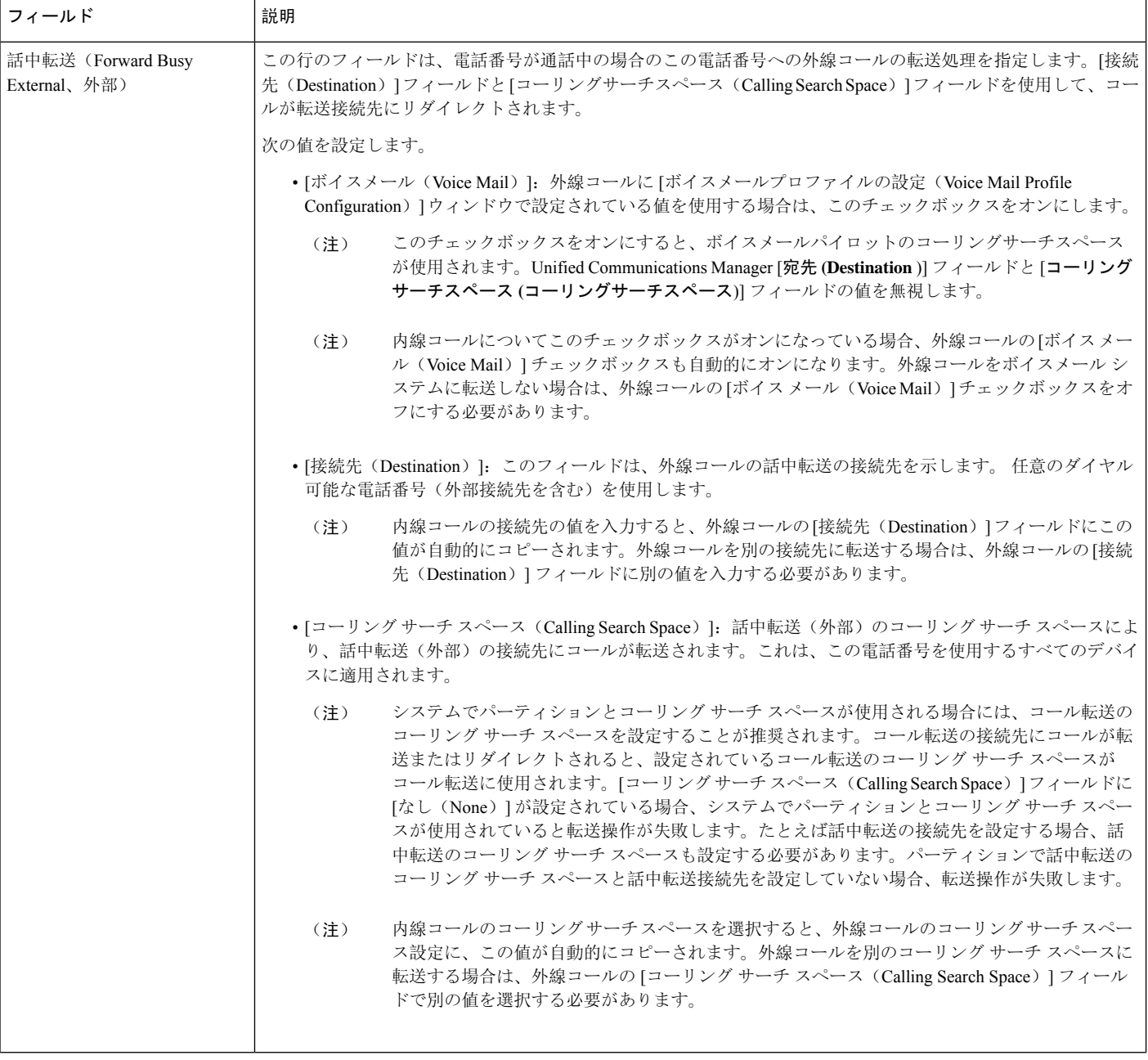

 $\mathbf{l}$ 

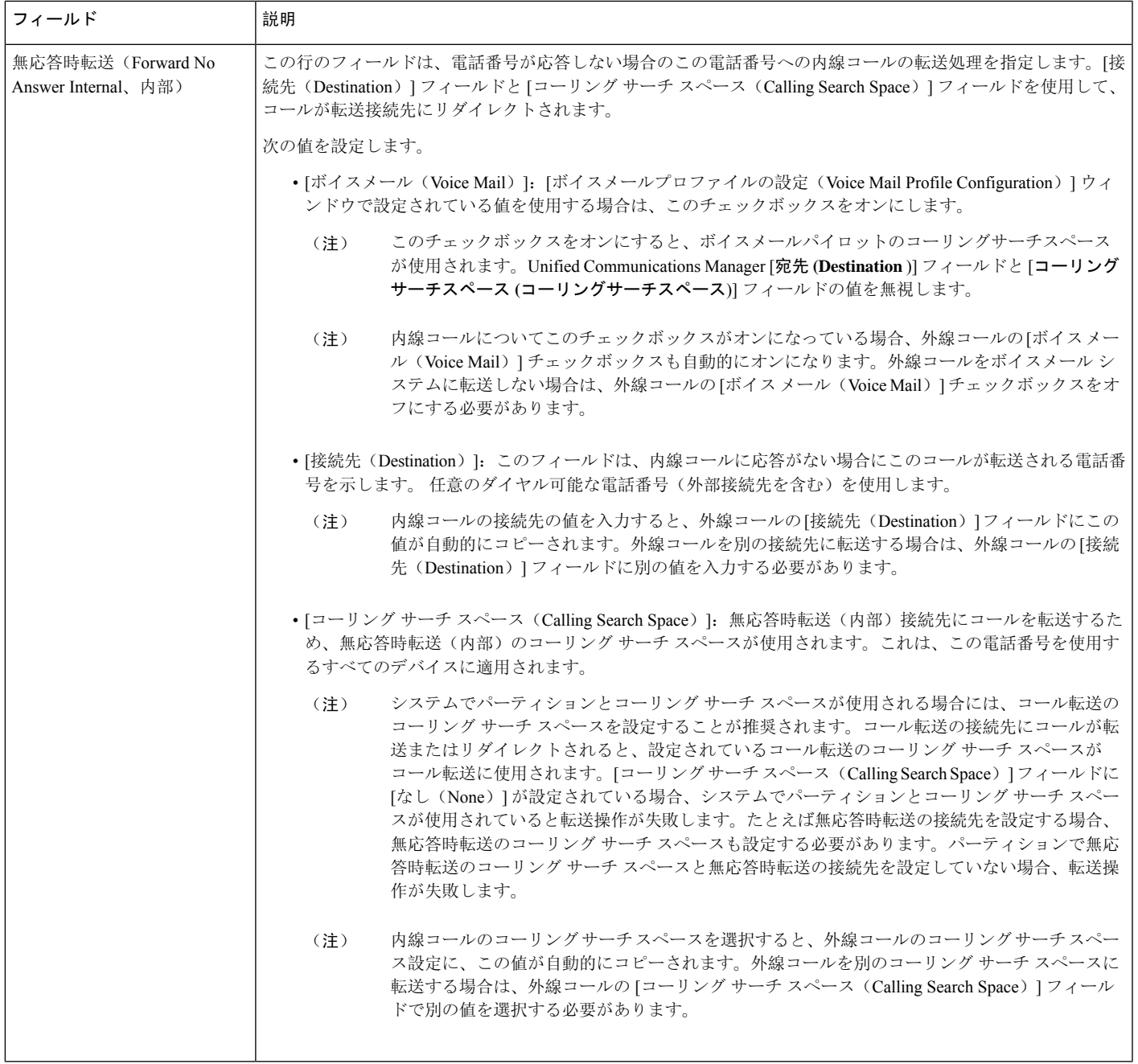

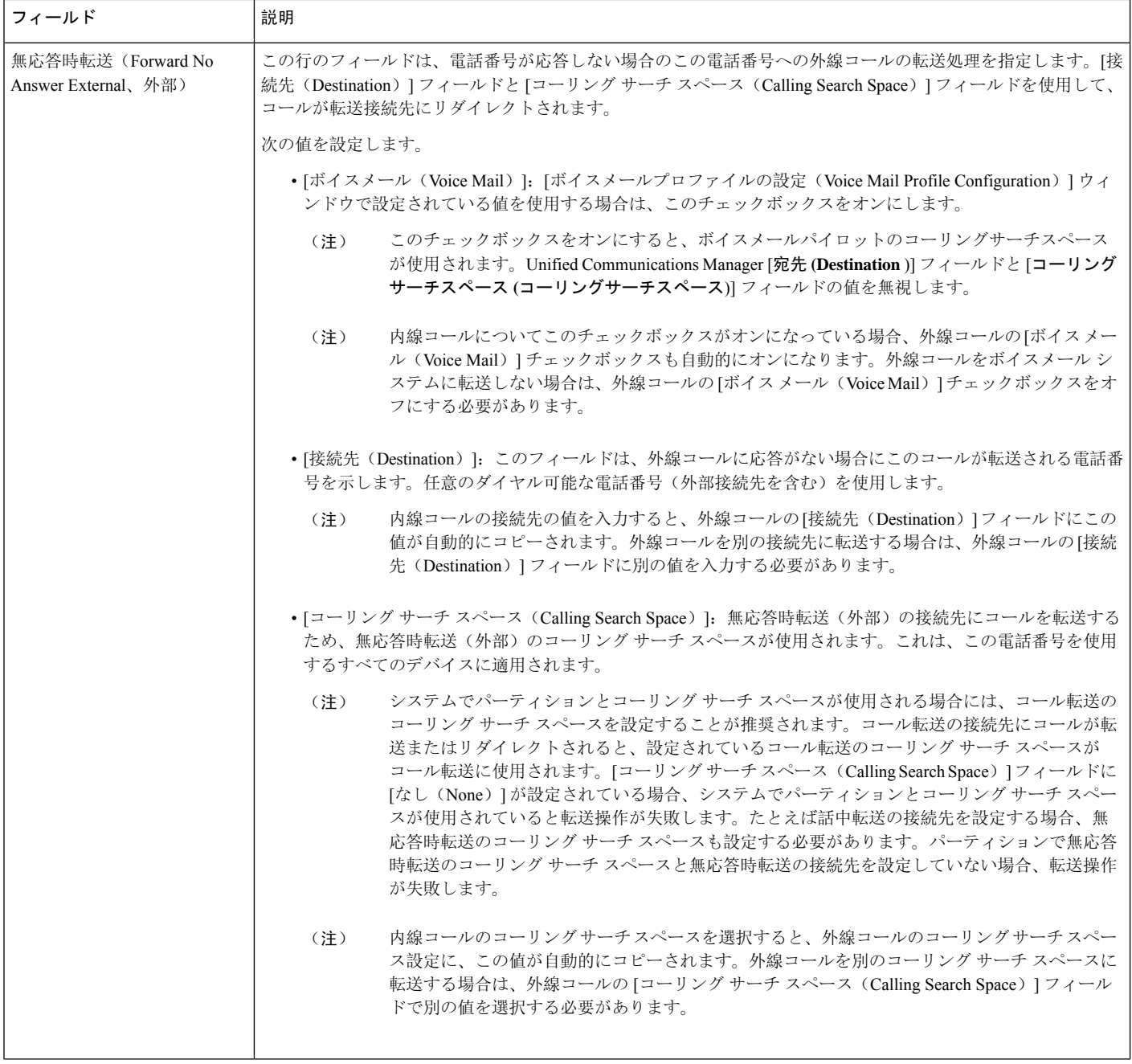

 $\mathbf{l}$ 

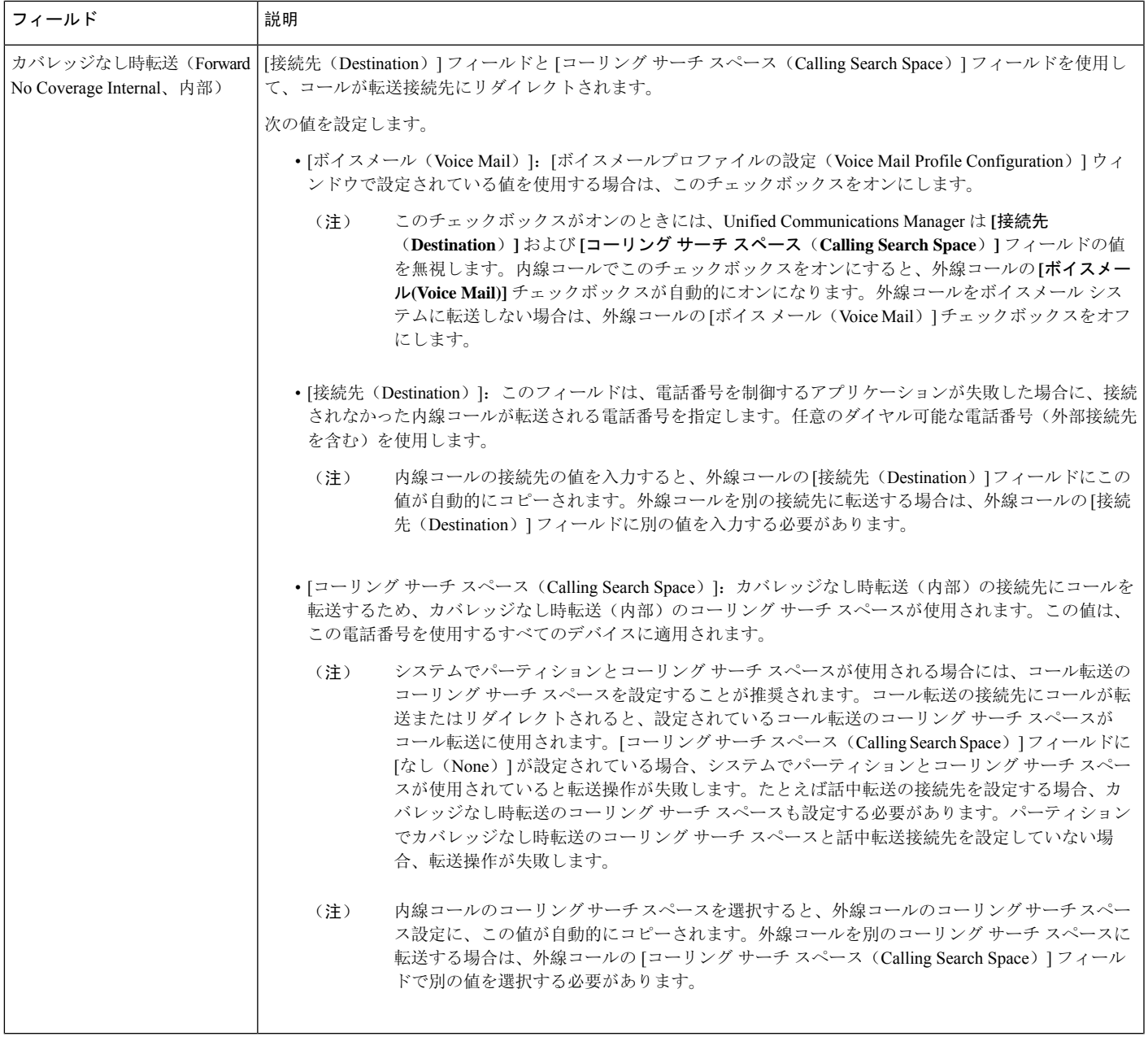

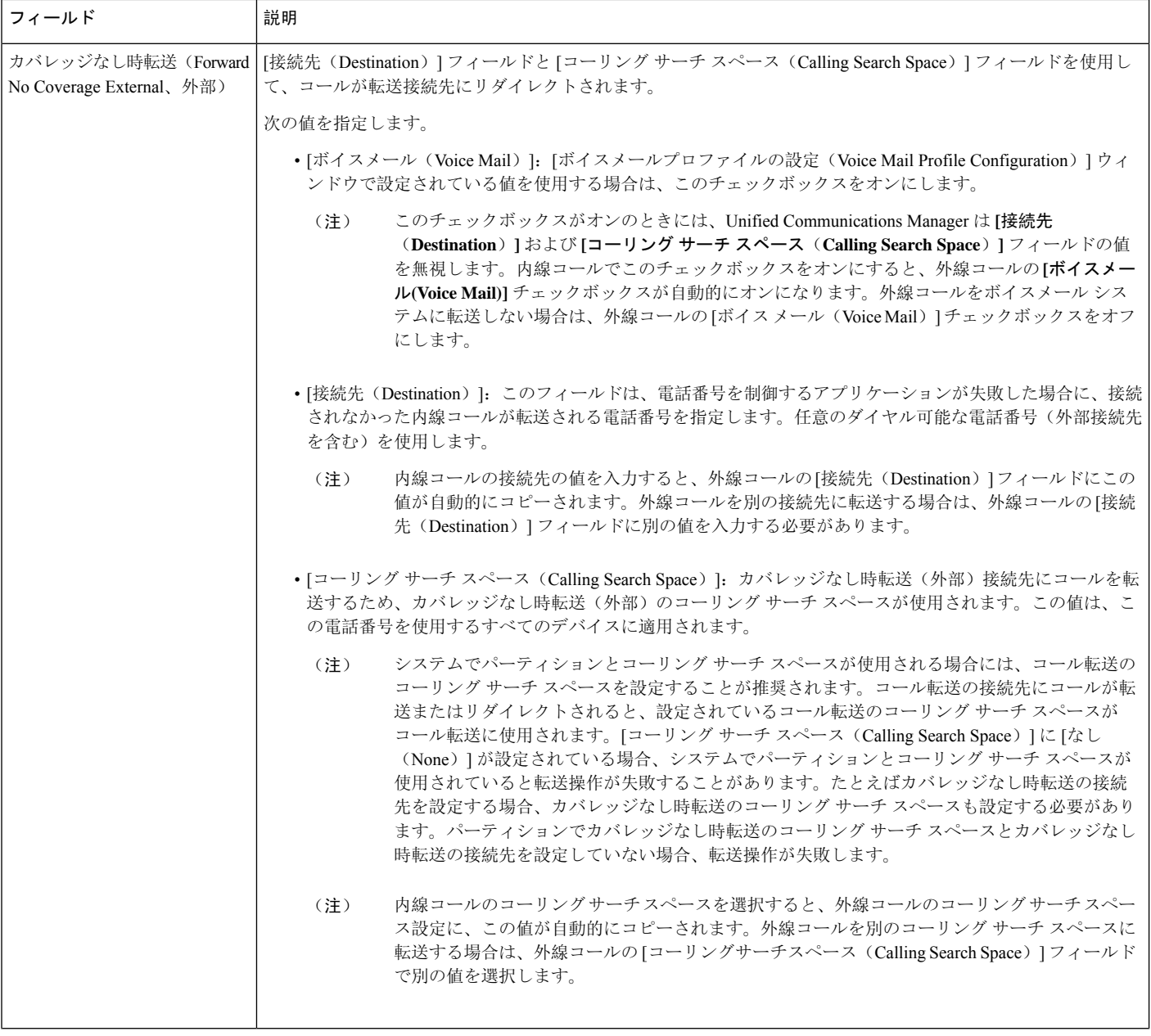

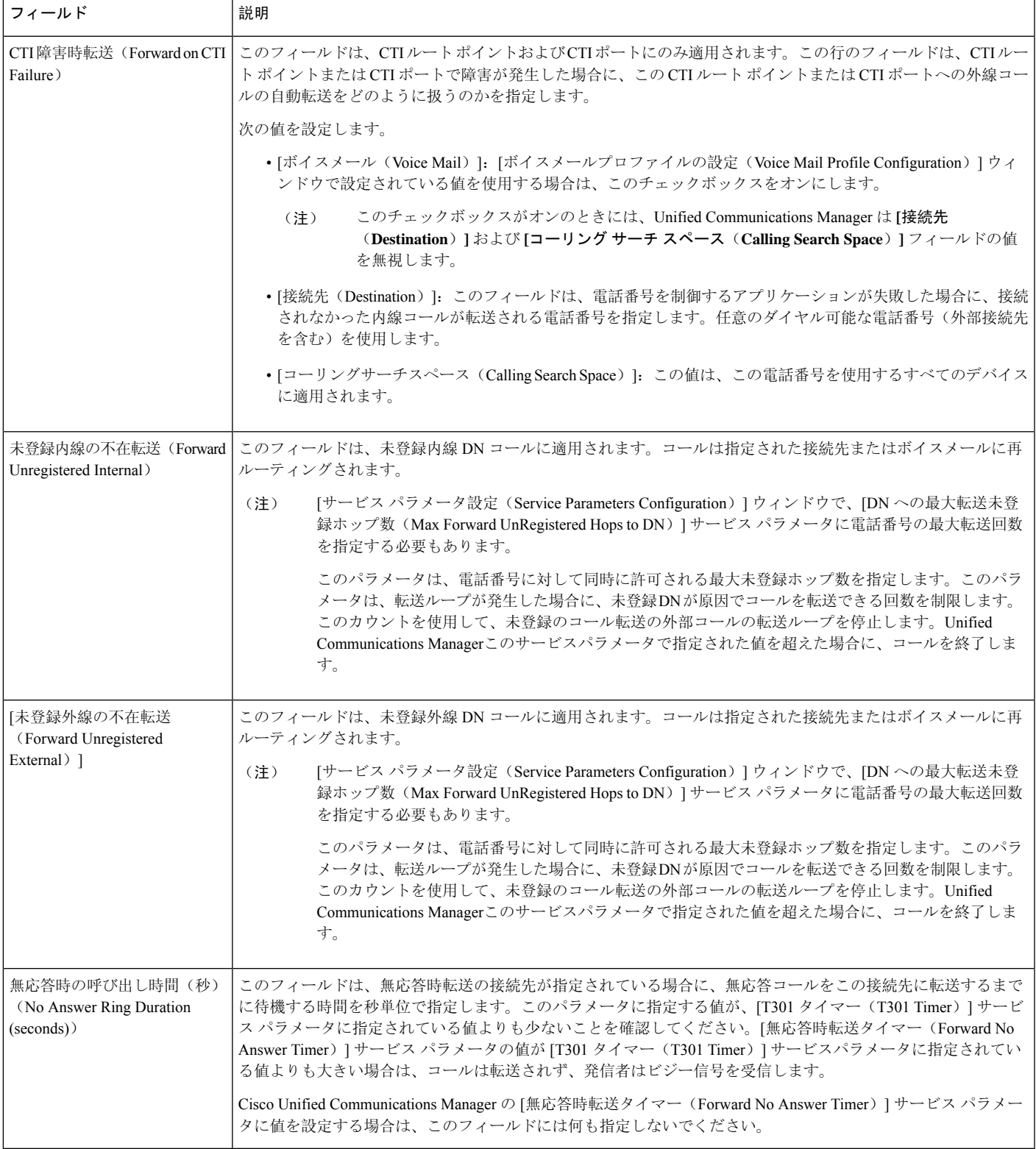

### コール転送の転送先オーバーライドの有効化

コール転送の転送先オーバーライドを有効にすると、Unified Communications Manager は CFA の宛 先が発信者番号と一致したときにCFAの宛先を無視します。オーバーライドは、内部コールと外 部コールの両方に適用されます。

発信者番号が変換されている場合、発信者番号はCFAの宛先と一致せず、オーバーライドは発生 しません。

#### 始める前に

その他のコール転送タイプの設定 (12 ページ)

#### 手順

- **Step 1** [Cisco Unified CM 管理(Cisco Unified CM Administration)] から、以下を選択します。 **[**システム (**System**)**]** > **[**サービス パラメータ(**Service Parameters**)**]**。 [サービス パラメータ設定 (Service Parameter Configuration) | ウィンドウが表示されます。
- **Step 2** [クラスタ全体のパラメータ(機能 保留復帰 (Clusterwide Parameters (Feature Hold Reversion))] 領域で、JCFA の宛先オーバーライド(CFA Destination Override) 1サービス パラメータ値を [はい (True)] に設定します。

## コール転送の連携動作

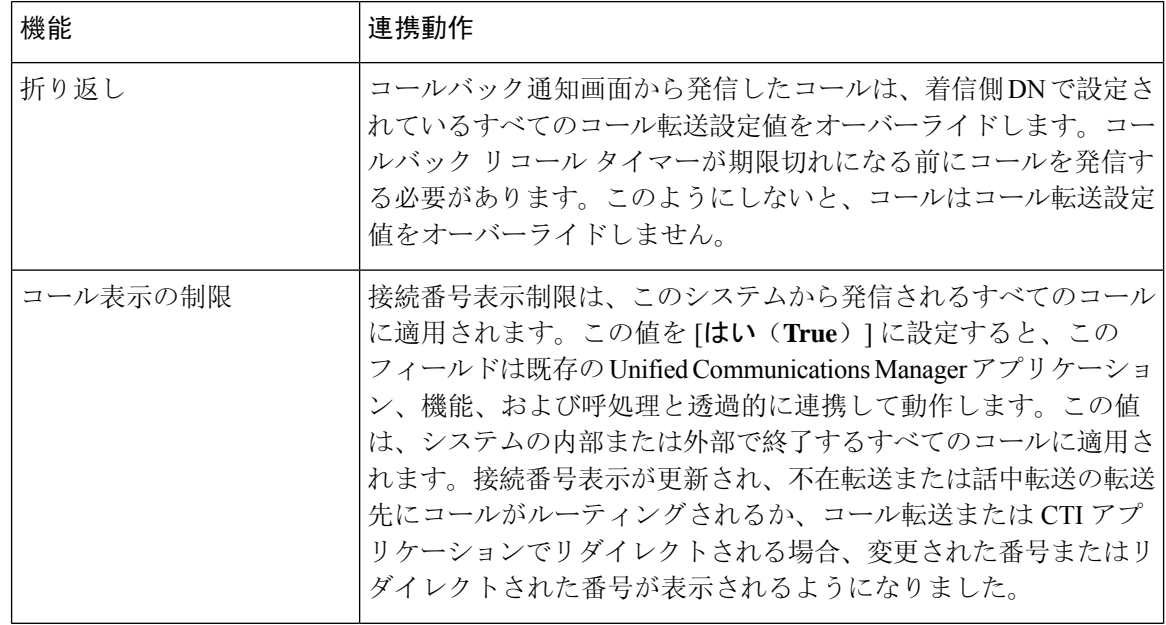

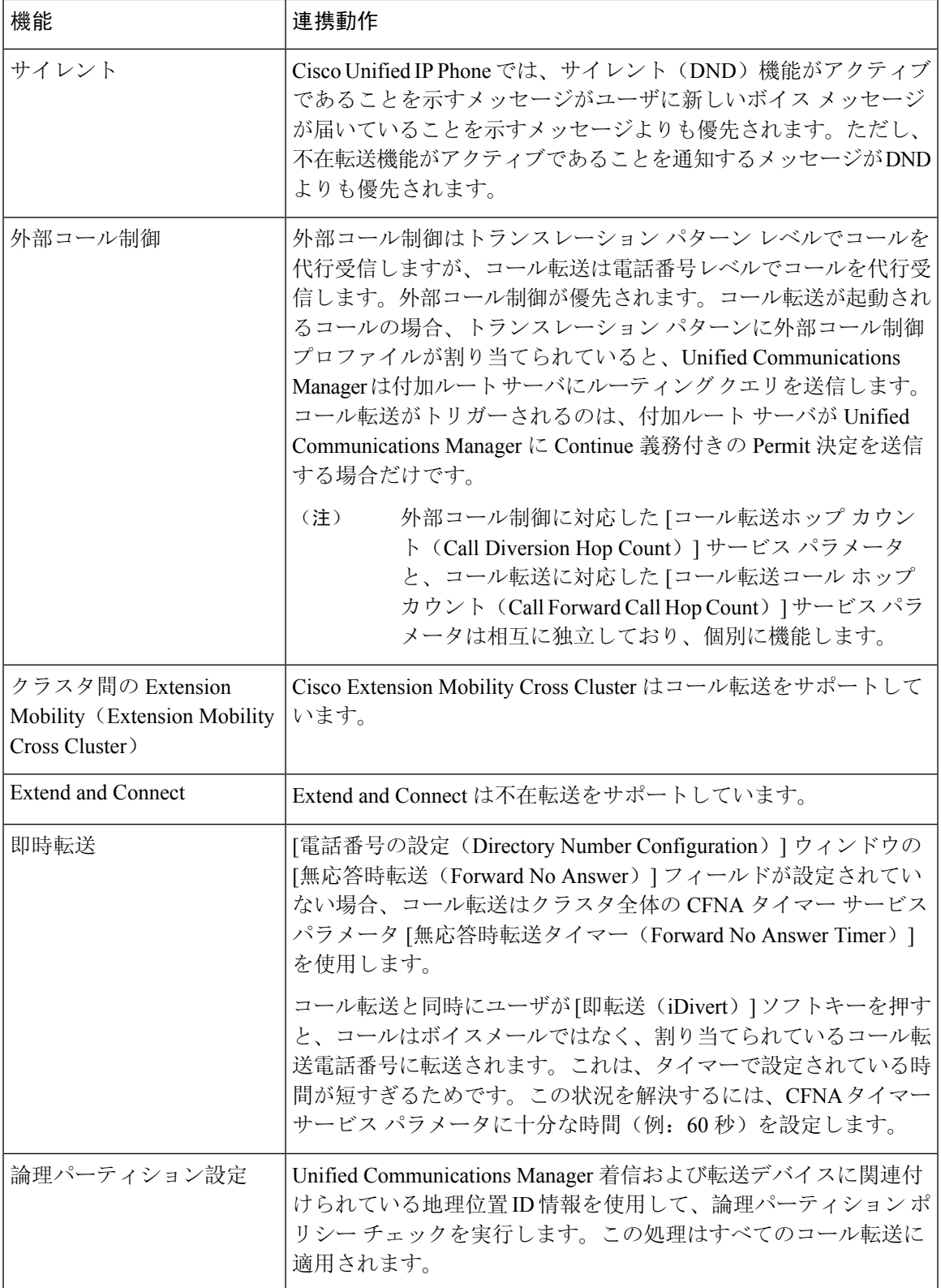

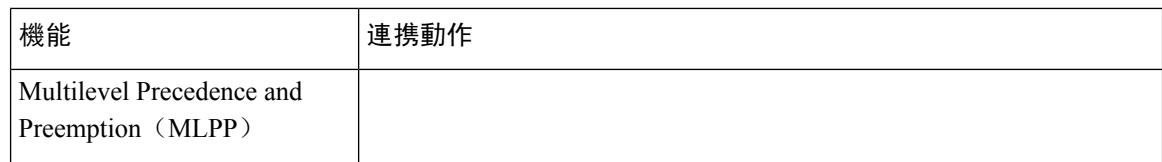

 $\mathbf{l}$ 

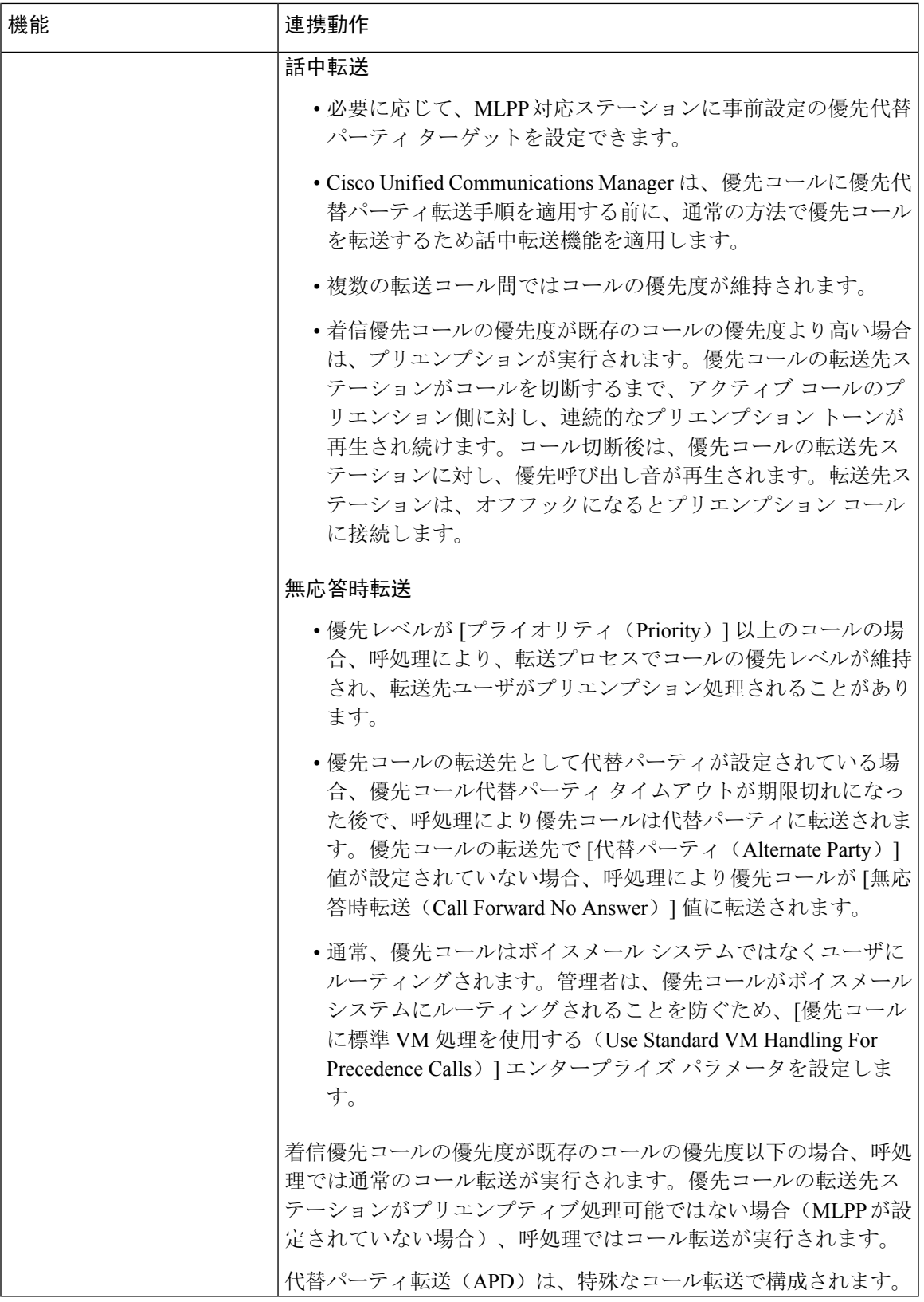

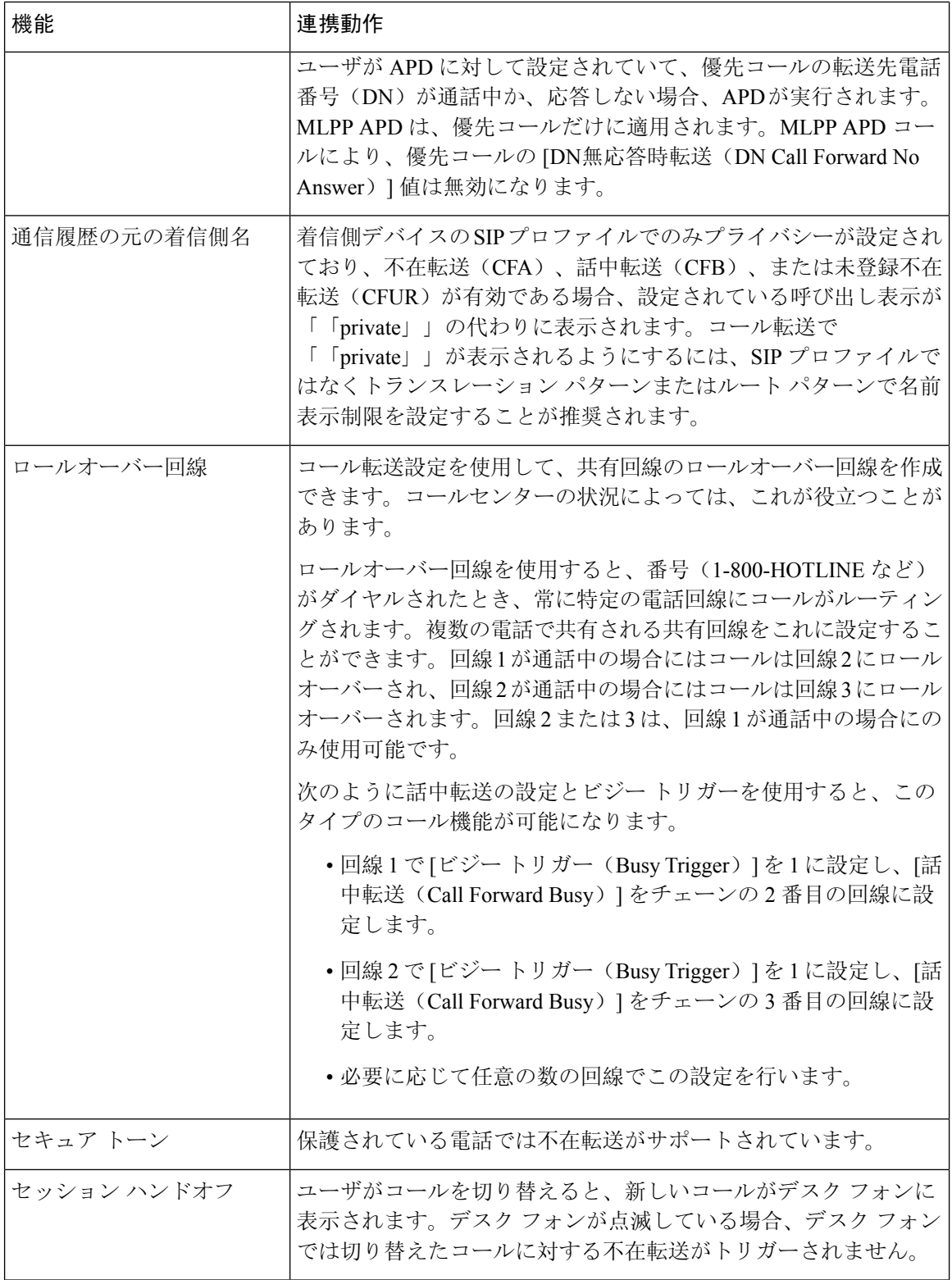

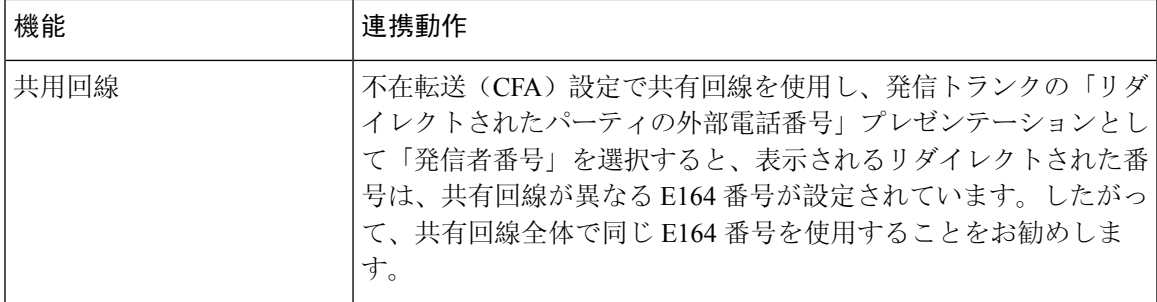

# コール転送の制限事項

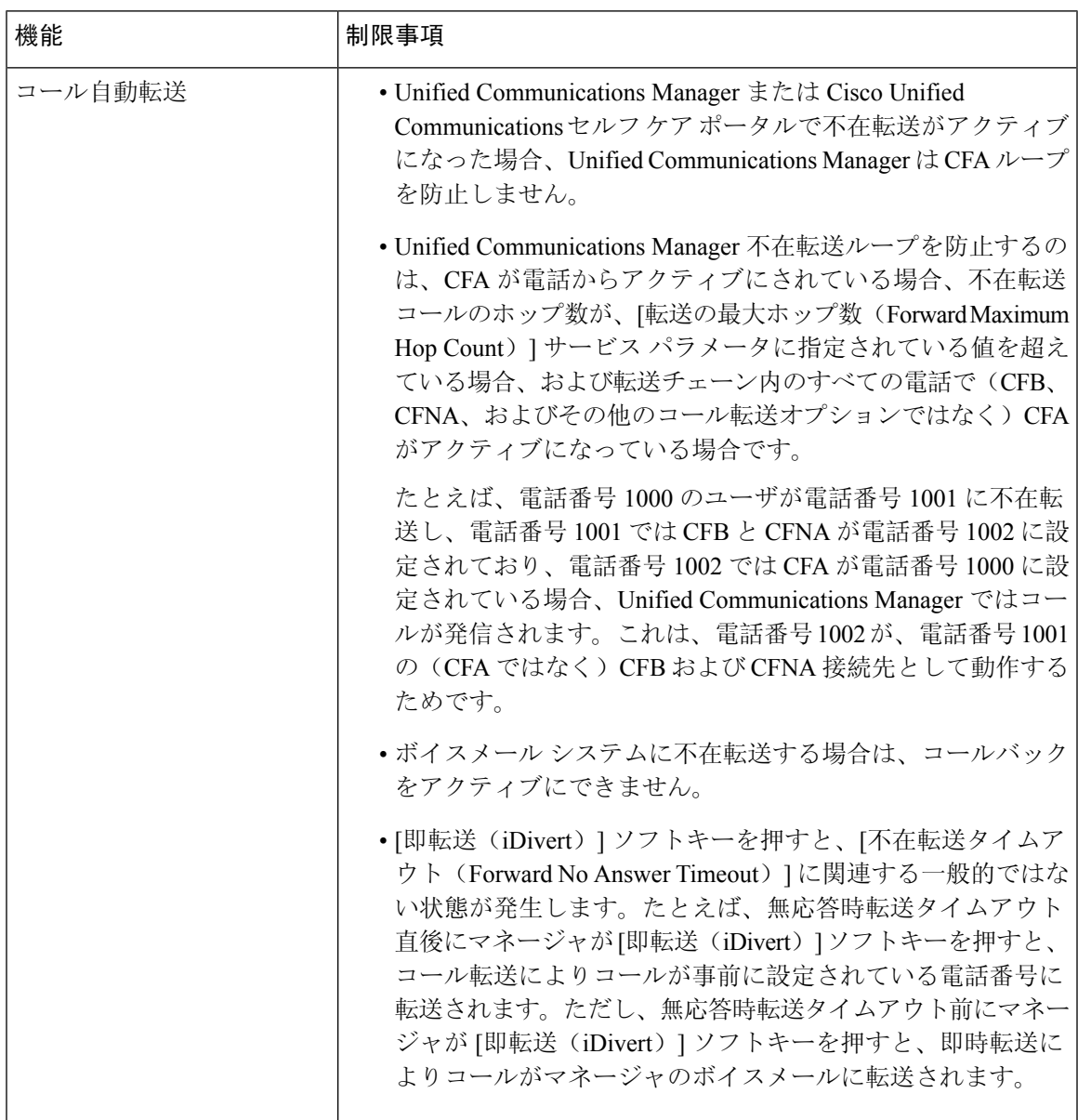

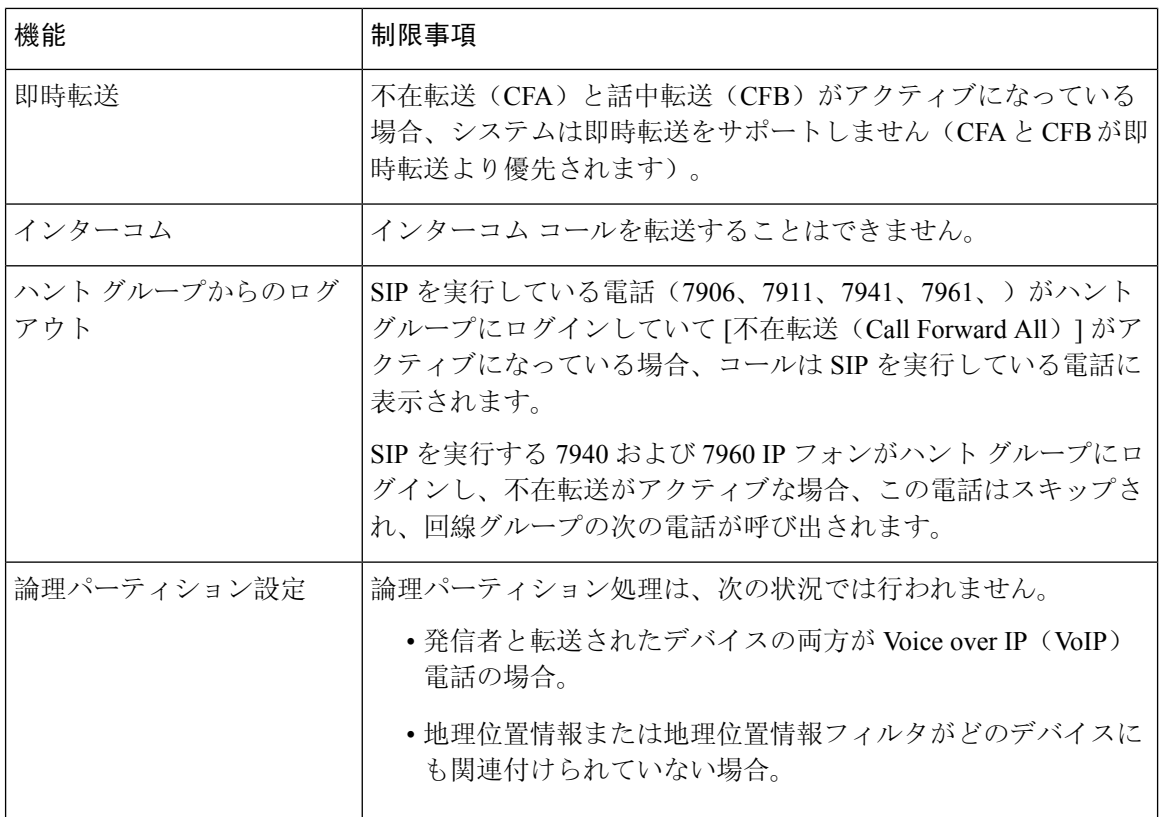

Ι

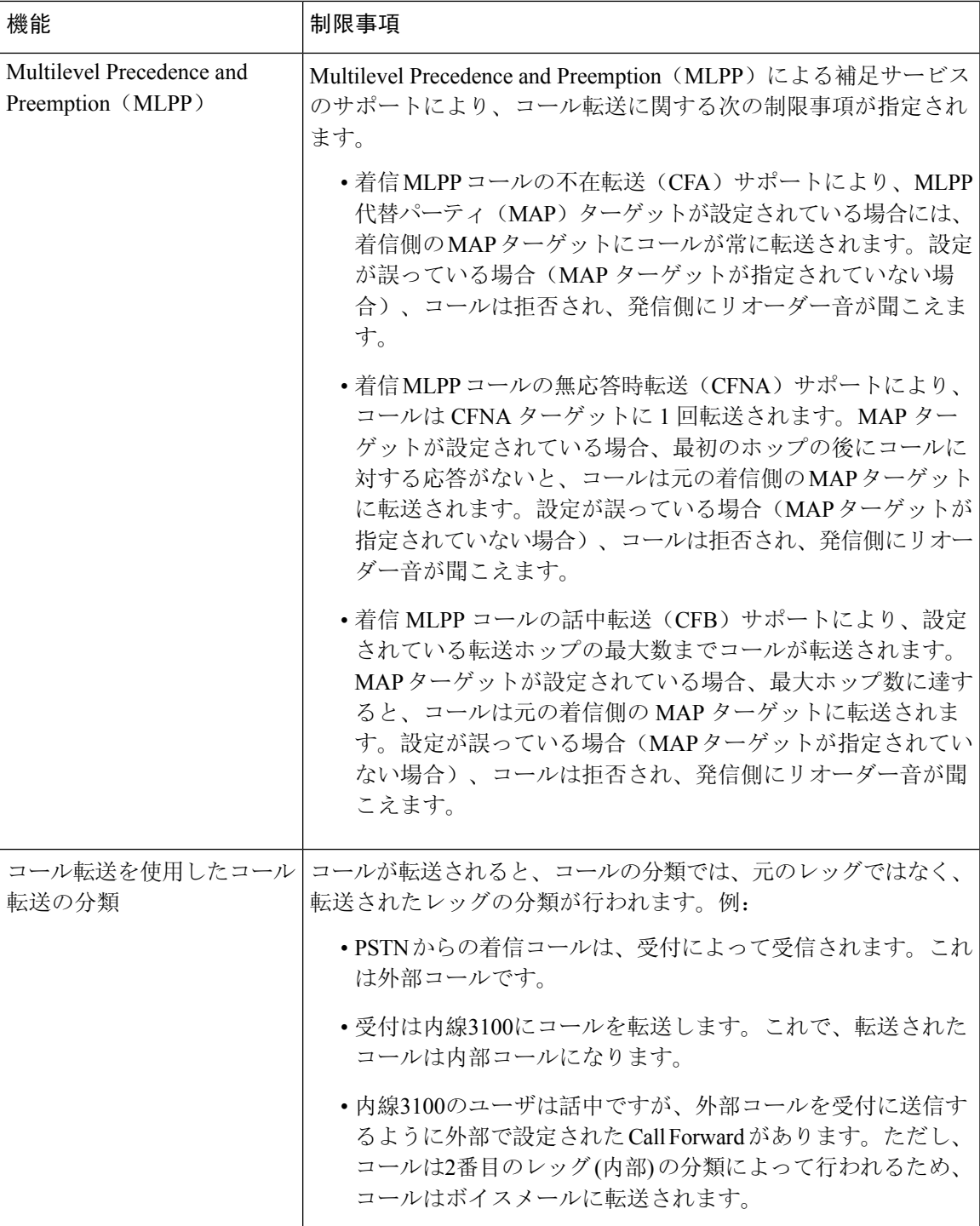

コール転送の制限事項

翻訳について

このドキュメントは、米国シスコ発行ドキュメントの参考和訳です。リンク情報につきましては 、日本語版掲載時点で、英語版にアップデートがあり、リンク先のページが移動/変更されている 場合がありますことをご了承ください。あくまでも参考和訳となりますので、正式な内容につい ては米国サイトのドキュメントを参照ください。